#### **การทดลองและผลการทดลอง**

ในบทที่ 4. จะเป็นขั้นตอนการทดลองและผลของการทดลองของโครงงานชุดนี้ ซึ่งใน ้ขั้นตอนการทดลองและผลของการทดลองนั้นผู้จัดทำโครงงานได้ทำการออกแบบขั้นตอนการ ทดลองและจัดทำรูปแบบผลของการทดลองที่เกิดขึ้น โดยให้ผู้อ่านผลของการทดลองหรือขั้นตอน ของการทดลองเองได้เข้าใจในจุดประสงค์ของการทดลองของโครงงานชุดนี้ ซึ่งขั้นตอนการ ทดลองและผลของการทดลองนั้นผู้จัดทำโครงงานได้ทำการทดลองอยู่ 3 ข้อใหญ่ ซึ่งเป็นขั้นตอน ึการทดลองในสิ่งที่ผู้จัดทำโครงงานได้จัดทำโครงงานขึ้น คือ 1. การทดลองชุดทดลองสายส่งไฟฟ้า กําลัง 2. การทดลองโปรแกรมคํานวณพารามิเตอร์ของสายส่งไฟฟ้ ากําลังและ 3.การทดลอง โปรแกรมช่วยสอนเรื่องสายส่งไฟฟ้ากำลัง ซึ่งลายละเอียดทั้งหมดของขั้นตอนการทดลองและผล ของการทดลองจะได้กล่าวโดยแบ่งเป็นหัวข้อดังต่อไปนี้

## **4.1 ขัÊนตอนและผลการทดลองชุดปฏิบัติการสายส่งไฟฟ้ ากําลัง**

ึการทดลองหรือการชุดทดสอบชุดปฏิบัติการ(ชุดทดลอง)สายส่งไฟฟ้ากำลังนั้นที่ผู้จัดทำ โครงงานได้จัดทำขึ้นนั้น ผู้จัดทำโครงงานได้ทำการทดลองหรือทดสอบโดยอาศัยไฟแหล่งจ่ายจาก ห้องปฏิบัติการไฟฟ้ากำลัง ของสาขาวิชาวิศวกรรมไฟฟ้า มหาวิทยาลัยศรีปทุม คือแหล่งจ่ายแรงดัน 380/220 V อุปกรณ์ต่างๆที่ใช้ประกอบการทดสอบ เช่น สายต่อวงจร เครื่องมือวัด เป็นต้น เหล่านี้ เป็นของห้องปฏิบัติการไฟฟ้ากำลัง สาขาวิศวกรรมไฟฟ้า มหาวิทยาลัยศรีปทุม ดังนั้นผู้จัดทำต้อง คำนึงถึงความปลอดภัยของผู้ทดลอง รวมไปถึงอุปกรณ์ เครื่องมือที่ใช้ในการทดลอง จะต้องดูแล ให้ใช้งานได้อีก เมื่อทำการทดสอบชุดปฏิบัติการชุดนี้เสร็จสิ้นลงแล้ว การทดลองชุดปฏิบัติการ หรือชุดทดลองที่ผู้จัดทำโครงงานได้จัดทำขึ้นนั้น จะทำการทดสอบให้สอดคล้องกับการเรียนการ สอนในห้องปฏิบัติการไฟฟ้ากำลัง โดยการทดสอบอยู่ 2 การทดลองใหญ่ๆ ซึ่งได้แบ่งออกเป็นการ ทดลองสายส่งไฟฟ้าลังระยะสั้นและระยะปานกลาง โดยการทดลองได้แบ่งการทดลองในระยะ ต่างๆออกเป็น 6 หัวข้อดังต่อไปนี้

4.1.1 การทดลองสายส่งระยะสั้นที่ไม่มีโหลด

- ต่อวงจรตามภาพที่ 4.1 ซึ่งเป็นการจำลองสายส่งไฟฟ้าระสั้นแบบไม่มีโหลด โดย กำหนดค่าพารามิเตอร์ให้ดังต่อไปนี้

$$
R_{\text{Line}} = 2.5 \ \Omega, \ L_{\text{Line}} = 10 \ \text{mH}
$$

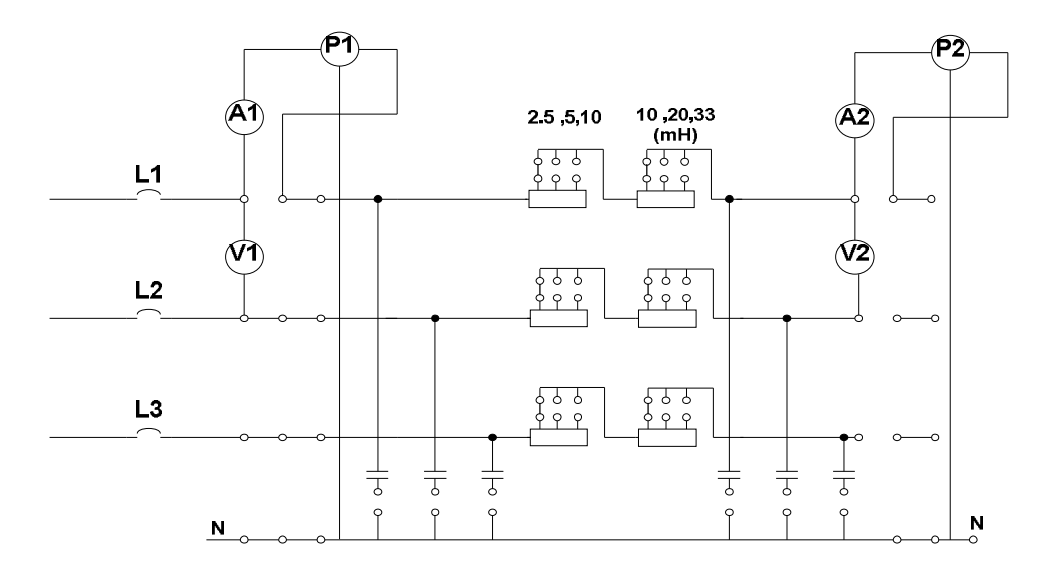

ภาพที่ 4.1 วงจรการทดลองสายส่งระยะสั้นที่ไม่มีโหลด

- ทำการต่อวงจรตามภาพที่ 4.1 โดยใช้ค่าพารามิเตอร์ที่กำหนดให้

- จ่ายไฟ 380 $\rm V_{LL}$  50 Hz ให้กับวงจรแล้วทำการบันทึกผลการทดลองในตารางที่ 4.1

ตารางทีÉ4.1 ตารางบันทึกผลการทดลองภาพทีÉ4.1

| Sending                   |          | Receiving                 |          |
|---------------------------|----------|---------------------------|----------|
| $\rm V_{_{L\textrm{-L}}}$ | 380 V    | $V_{L-L}$                 | 380 V    |
| $V_{L-N}$                 | 219.4 V. | $\rm V_{_{L\textrm{-}N}}$ | 219.4 V  |
| $I_L = I_N$               | $\theta$ | $I_L = I_N$               | $\theta$ |
| $\mathbf{P}$              | $\theta$ | P                         | $\theta$ |
|                           |          |                           | $\Omega$ |
| $\cos \theta$             | 0.6      | $\cos \theta$             | 0.6      |

**4.1.2 การทดลองสายส่งระยะสัÊนแบบมีการต่อ Resistive Load แบบ Y**

- ต่อวงจรตามภาพที่ 4.2 ซึ่งเป็นการจำลองสายส่งไฟฟ้าระสั้นที่มีการต่อ Resistive Load แบบ โดย Y กำหนดค่าพารามิเตอร์ให้ดังต่อไปนี้

 $R_{Line} = 10Ω$ , L<sub>Line</sub> = 33 mH,  $R_{Load} = 220 Ω$ 

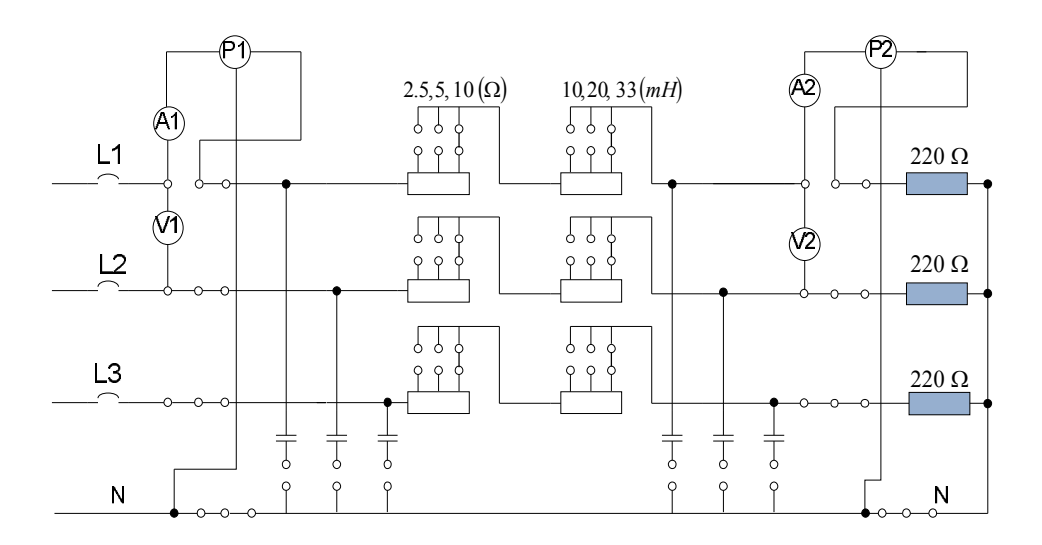

ภาพที่  $4.2$  วงจรการทดลองสายส่งระยะสั้นที่มีการต่อ Resistive Load แบบ Y

- ทำการต่อวงจรตามภาพที่ 4.2 โดยใช้ค่าพารามิเตอร์ที่กำหนดให้

 $-$  ทำการจ่ายไฟ 380V $_{\text{L-L}}$ 50 Hz ให้กับวงจรแล้วทำการบันทึกผลการทดลองในตารางที่ 4

ตารางทีÉ4.2 ตารางบันทึกผลการทดลองภาพทีÉ4.2

| Sending                                                      |           | Receiving                 |           |
|--------------------------------------------------------------|-----------|---------------------------|-----------|
| ${\rm V}^{\phantom{2}}_{\scriptscriptstyle{\rm L\text{-}L}}$ | 380 V.    | $\rm V_{_{L\textrm{-L}}}$ | 363.5 V.  |
| $V_{L-N}$                                                    | 219.4 V.  | $\rm V_{_{L\text{-}N}}$   | 209.7 V.  |
| $I_{L} = I_{N}$                                              | 0.9535A   | $I_{L} = I_{N}$           | 0.9535A   |
| $\mathbf{P}$                                                 | 209.1 W.  | P                         | 200.03 W. |
| Q                                                            | 27.37 Var | Q                         | 26.18 Var |
| $\cos \theta$                                                | 0.9       | $\cos \theta$             | 0.9       |

4.1.3 การทดลองสายส่งระยะสั้นแบบมีการต่อ Resistive and Inductive Load แบบ Y - ต่อวงจรตามภาพที่ 4.3 ซึ่งเป็นการจำลองสายส่งไฟฟ้าระสั้นที่มีการต่อ Resistive and Inductive แบบ Y โดยกำหนดค่าพารามิเตอร์ให้ดังต่อไปนี้

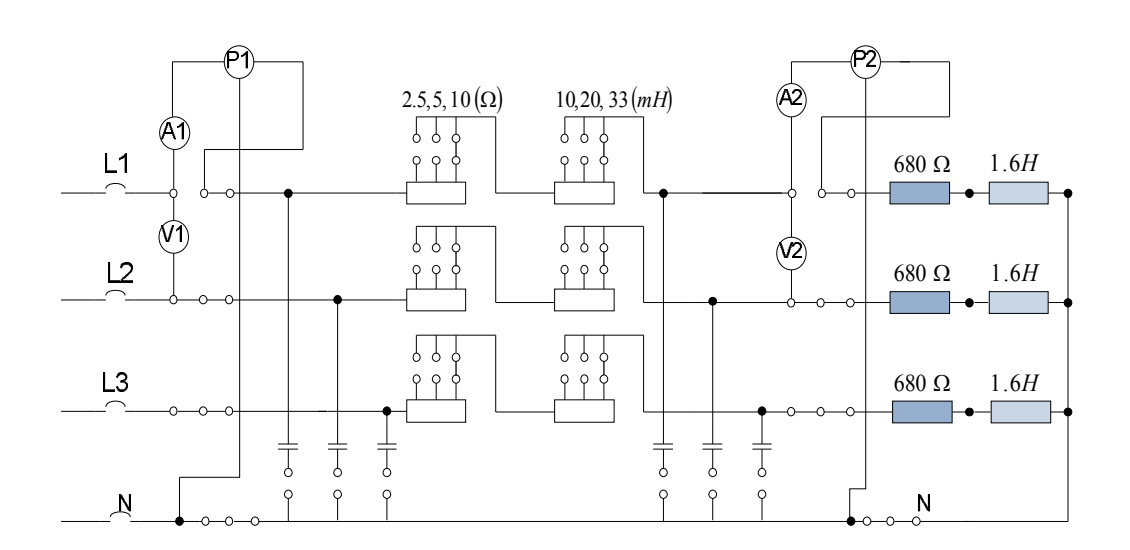

 $R_{Line} = 10Ω$ ,  $L_{Line} = 33$  mH,  $R_{Load} = 680Ω$ ,  $L_{Load} = 1.6$  H

ภาพที่ 4.3 วงจรการทดลองสายส่งระยะสั้นที่มีการต่อ Resistive and Inductive Load แบบ Y

- ทำการต่อวงจรตามภาพที่ 4.3 โดยใช้ค่าพารามิเตอร์ที่กำหนดให้
- จ่ายไฟ 380 $\rm V_{_{LL}}$ 50 Hz ให้กับวงจรแล้วทำการบันทึกผลการทดลองในตารางที่ 4.3

ิตารางที่ 4.3 ตารางบันทึกผลการทดลองภาพที่ 4.3

| Sending                                                      |         | Receiving                 |          |
|--------------------------------------------------------------|---------|---------------------------|----------|
| ${\rm V}^{\phantom{2}}_{\scriptscriptstyle{\rm L\text{-}L}}$ | 380 V   | $V_{L-L}$                 | 373.8 V  |
| $\rm V_{_{L\text{-}N}}$                                      | 219.4 V | $\rm V_{_{L\textrm{-}N}}$ | 215.8V   |
| $I_L = I_N$                                                  | 0.2552A | $I_L = I_N$               | 0.2552A  |
| P                                                            | 168 W   | P                         | 165.2 W. |
|                                                              | 81 Var  | Q                         | 79.7 Var |
| $\cos \theta$                                                | 0.8     | $\cos \theta$             | 0.8      |

4.1.4 การทดลองสายส่งระยะปานกลางที่ไม่มีโหลด

- ต่อวงจรตามภาพที่ 4.4 ซึ่งเป็นการจำลองสายส่งใฟฟ้าระสั้นแบบไม่มีโหลด โดย กำหนดค่าพารามิเตอร์ให้ดังต่อไปนี้

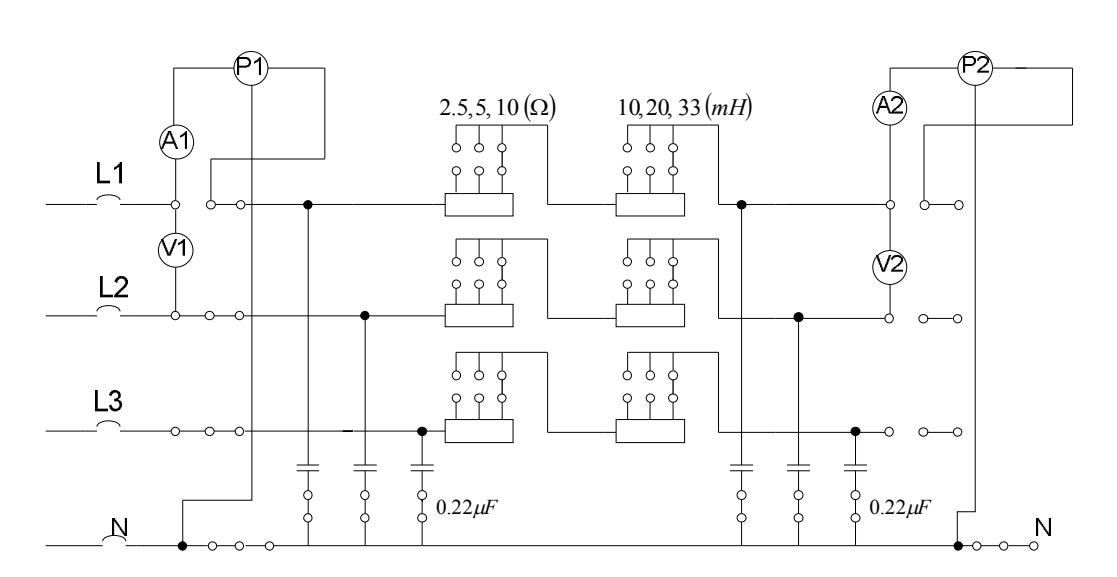

$$
R_{\text{Line}} = 10\Omega, L_{\text{Line}} = 33 \text{ mH}, C_{\text{LN}} = 0.22 \text{ }\mu\text{F}
$$

ิภาพที่ 4.4 วงจรการทดลองสายส่งระยะปานกลางที่ไม่มีโหลด

- ทำการต่อวงจรตามภาพที่ 4.4 โดยใช้ค่าพารามิเตอร์ที่กำหนดให้
- จ่ายไฟ  $380 V_{_{L\text{-}L}}$   $50\text{ Hz}$  ให้กับวงจรแล้วทำการบันทึกผลการทดลองในตารางที่ 4.4

ิตารางที่ 4.4 ตารางบันทึกผลการทดลองภาพที่ 4.4

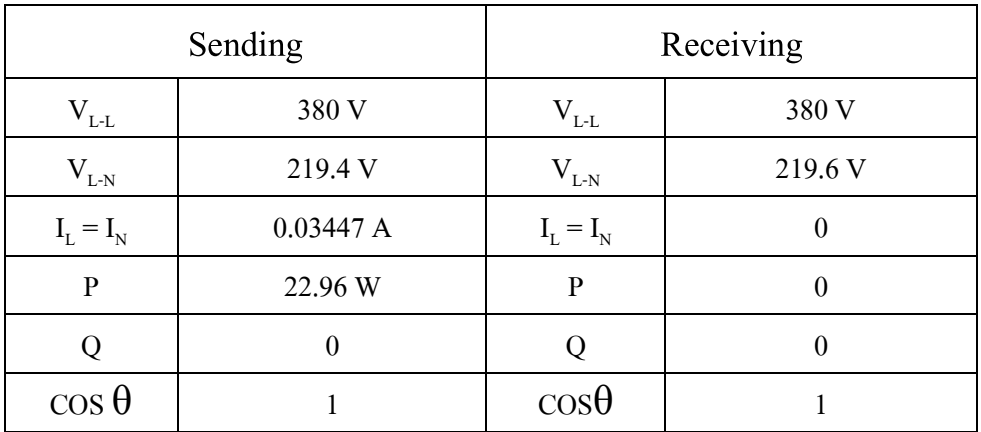

**4.1.5 การทดลองสายส่งระยะปานกลางทีÉมีการต่อ Resistive Load แบบ Y**

- ต่อวงจรตามภาพที่ 4.5 ซึ่งเป็นการจำลองสายส่งไฟฟ้าระยะปานกลางที่มีการต่อ Resistive Load แบบ Y โดยกำหนดค่าพารามิเตอร์ให้ดังต่อไปนี้

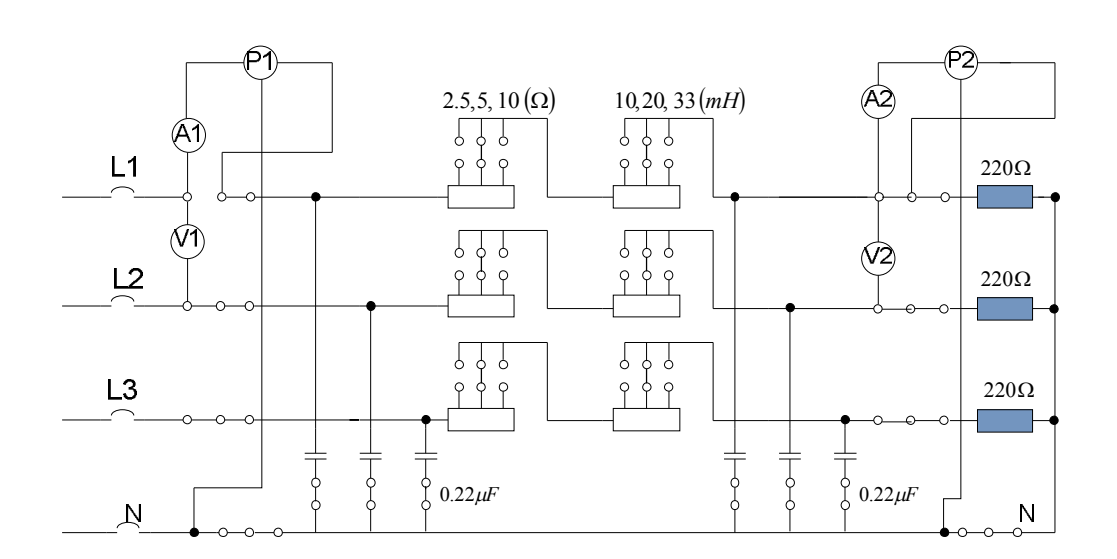

 $R_{Line} = 5$  Ω, L<sub>Line</sub> = 20 mH, C<sub>LN</sub> = 0.22 μF,  $R_{Load}$  = 220 Ω

ภาพทีÉ4.5วงสายส่งระยะปานกลางทีÉมีการต่อ Resistive Loadแบบ Y

- ทำการต่อวงจรตามภาพที่ 4.5 โดยใช้ค่าพารามิเตอร์ที่กำหนดให้
- $\,$  จ่ายไฟ 380 $\rm V_{L\text{-}L}$ 50 Hz ให้กับวงจรแล้วทำการบันทึกผลการทดลองในตารางที่ 4.5

ตารางที่ 4.5 ตารางบันทึกผลการทดลองภาพที่  $4.5$ 

| Sending                                  |           | Receiving                 |           |
|------------------------------------------|-----------|---------------------------|-----------|
| ${\rm V}^{\phantom{2}}_{\rm L^{\rm -L}}$ | 380 V     | $\rm V_{_{L\textrm{-L}}}$ | 370 V     |
| $\rm V_{_{L\text{-}N}}$                  | 219.5 V   | $V_{L-N}$                 | 214.7 V   |
| $I_L = I_N$                              | 0.9759A   | $I_L = I_N$               | 0.9759A   |
| $\mathbf{P}$                             | 214.2 W.  | P                         | 209.1 W.  |
|                                          | 192.8 Var | Q                         | 91.19 Var |
| $\cos\theta$                             | 0.9       | $\cos\theta$              | 0.9       |

4.1.6 การทดลองสายส่งระยะปานกลางที่มีการต่อ Resistive and Inductive Load Y - ต่อวงจรตามภาพที่ 4.6 ซึ่งเป็นการจำลองสายส่งไฟฟ้าระยะปานกลางที่มีการต่อ Resistive and Inductive Load แบบ Y โดยกำหนดค่าพารามิเตอร์ให้ดังต่อไปนี้

 $R_{\text{Line}} = 5 \Omega$ ,  $L_{\text{Line}} = 20 \text{ mH}$ ,  $C_{\text{LN}} = 0.22 \text{ uF}$ ,  $R_{\text{Load}} = 220 \Omega$ ,  $L_{\text{Load}} = 1.6 \text{ H}$ 

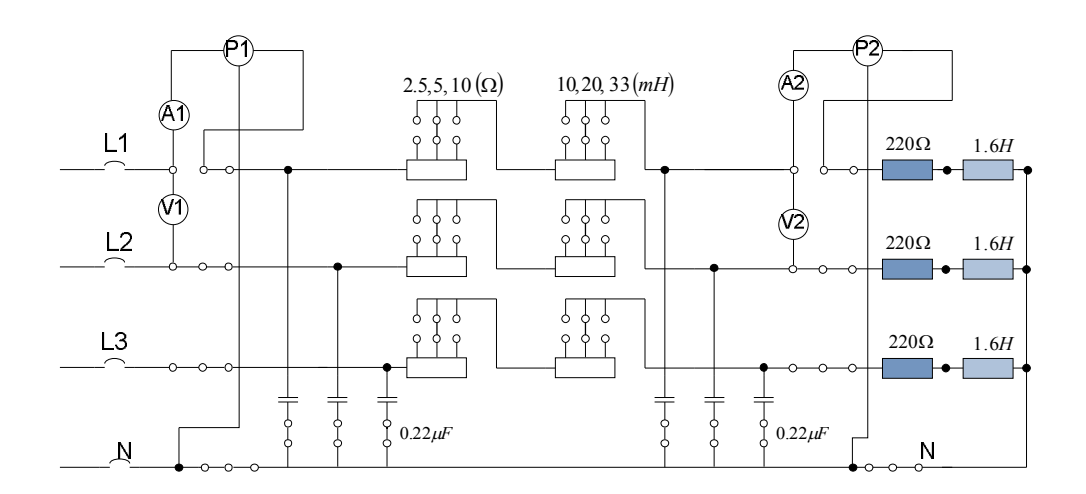

ภาพที่ 4.6 วงจรสายส่งระยะปานกลางที่มีการต่อ Resistive and Inductive Load แบบ Y

- ทำการต่อวงจรตามภาพที่ 4.6 โดยใช้ค่าพารามิเตอร์ที่กำหนดให้
- จ่ายไฟ 380 $\rm V_{L\text{-}L}$ 50 Hz ให้กับวงจรแล้วทำการบันทึกผลการทดลองในตารางที่ 4.6

ิตารางที่ 4.6 ตารางบันทึกผลการทดลองภาพที่ 4.6

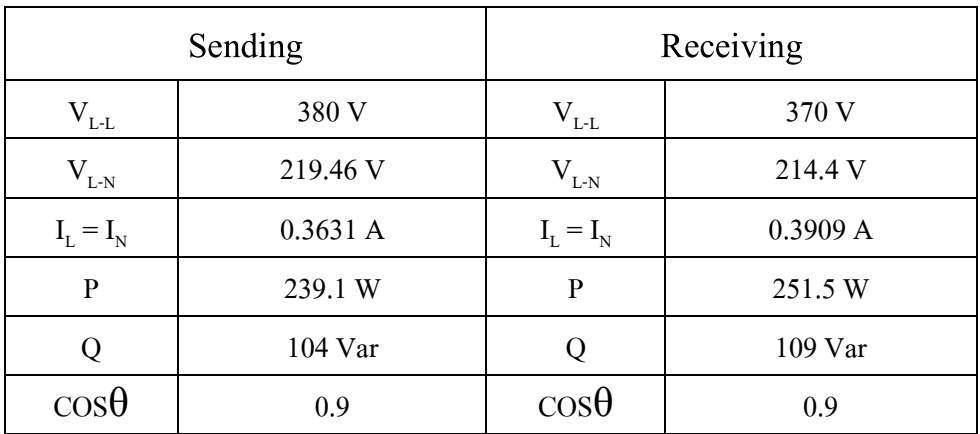

## **4.2 ขัÊนตอนและผลการทดลองโปรแกรมคํานวณพารามิเตอร์ของสายส่งไฟฟ้ ากําลัง**

ในขั้นตอนและผลการทดลองนั้น ผู้จัดทำโครงงานได้ออกแบบการทดสอบโดยนำโจทย์ ี ปัญหาในหัวข้อที่เกี่ยวกับการคำนวณค่าพารามิเตอร์ RLC และค่าตัวแปลคงที่ ABCD จากหนังสือ ึ ของคนไทยและหนังสือของต่างประเทศ มาทำการคำนวณโดยใช้โปรแกรมคำนวณที่ได้ทำการ เขียนขึ้น ในการคำนวณหาค่าพารามิเตอร์ RLC และค่าตัวแปลคงที่ ABCD นั้น จากทฤษฎีที่ผู้จัดทำ โครงงานได้ศึกษามามีการคํานวณได้หลายกรณีมากๆ ไม่ว่าจะเป็ นการคํานวณแบบ 1 วงจร (Single Circuit) และ 2 วงจร (Double Circuit)โดยแต่ละวงจรยังได้มีการแบ่งจํานวนตัวนําต่อเฟสออกเป็ น ึ จำนวน 1-4 ตัวนำ ดังนั้นผู้จัดทำโครงงานจึงได้ทดสอบการคำนวณค่าพารามิเตอร์ RLC และค่า ์ ตัวแปลคงที่ ABCD โดยอาศัยตารางคุณลักษณะของสายส่งไฟฟ้ากำลังตามมาตรฐานสากล [ภาคผนวก ก] และตัวอย่างโจทย์การคำนวณค่าพารามิเตอร์ RLC และตัวแปลคงที่ ABCD [ภาคผนวก ค] มาประกอบการทดสอบโปรแกรม โดยทำการทดสอบเป็นข้อๆ ดังต่อไปนี้

#### **4.2.1 การทดสอบและผลการทดสอบโปรแกรมการคํานวณแบบ 1 วงจร 1 ตัวนําต่อเฟส**

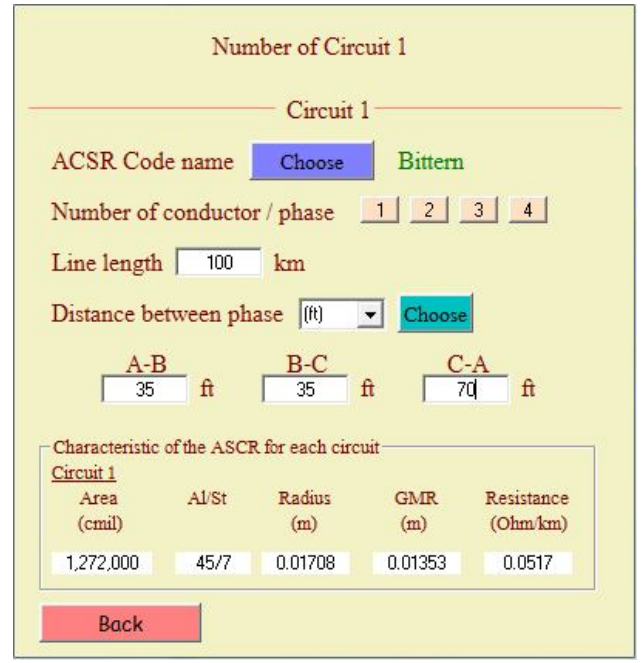

ภาพที่ 4.7 หน้าต่างโปรแกรมที่แสดงข้อมูลของสายส่งในการคำนวณ

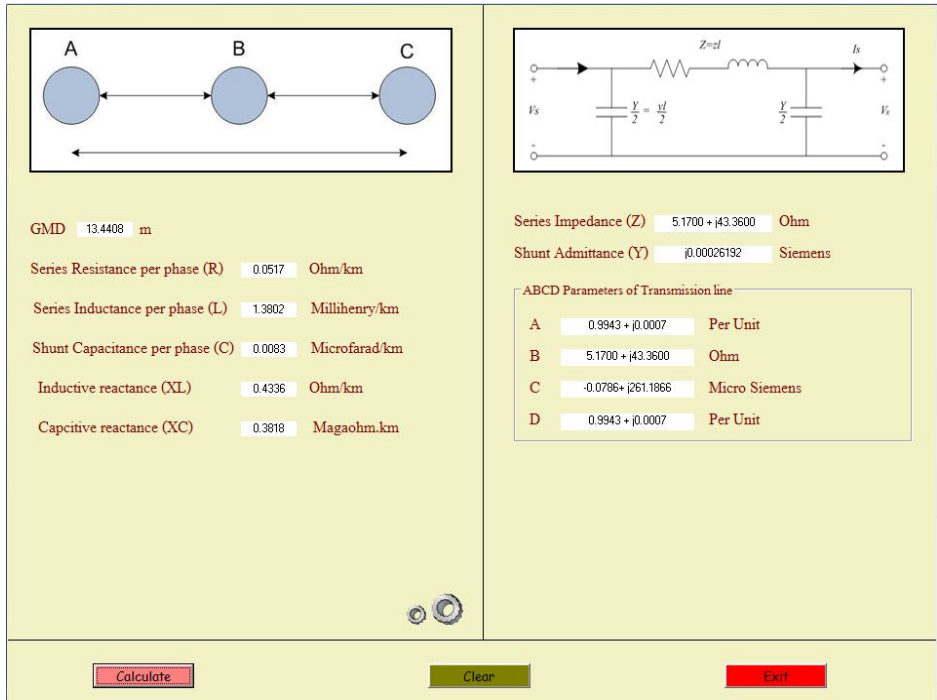

ภาพที่ 4.8 หน้าต่างโปรแกรมแสดงผลกาคำนวณตามภาพที่ 4.7

## **4.2.2 การทดสอบและผลการทดสอบโปรแกรมการคํานวณแบบ 1 วงจร2 ตัวนําต่อเฟส**

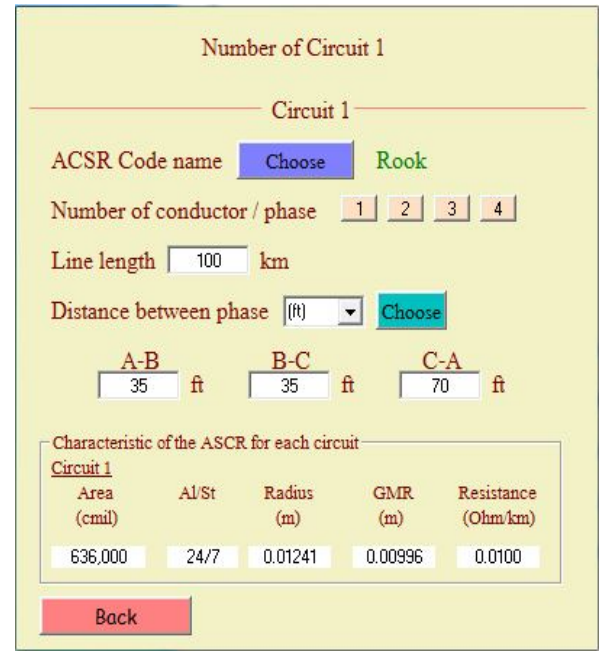

ภาพที่ 4.9 หน้าต่างโปรแกรมที่แสดงข้อมูลของสายส่งในการคำนวณ

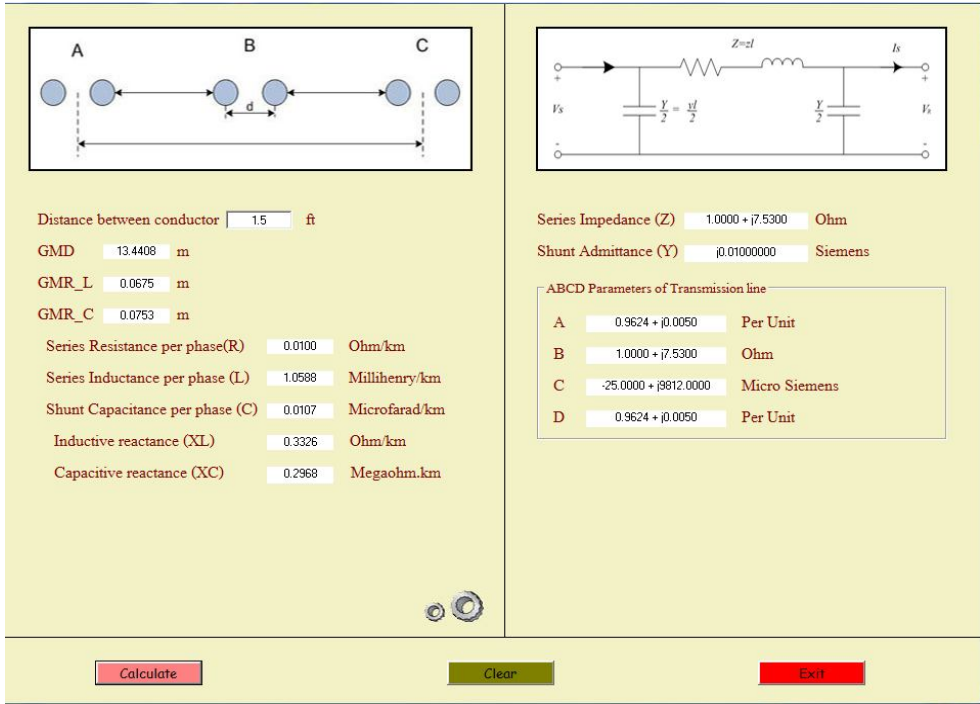

ภาพที่ 4.10 หน้าต่างโปรแกรมที่แสดงผลการคำนวณตามภาพที่ 4.9

## **4.2.3 การทดสอบและผลการทดสอบโปรแกรมการคํานวณแบบ 1 วงจร3 ตัวนําต่อเฟส**

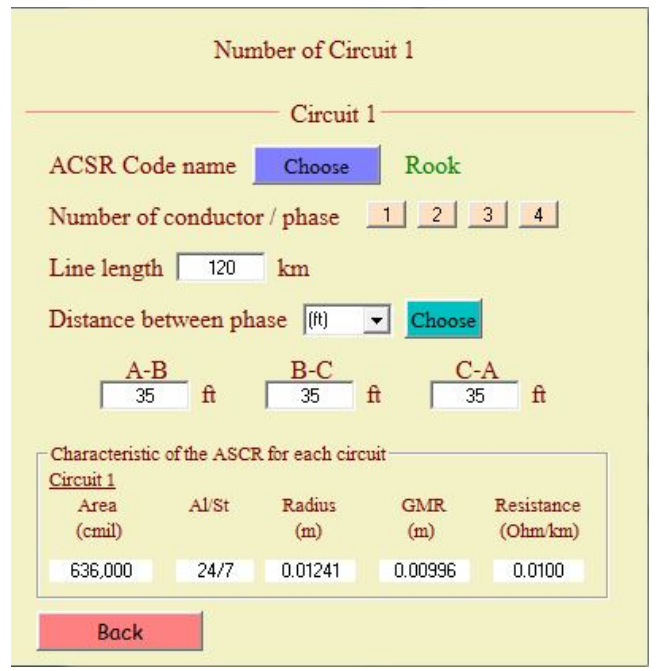

ภาพที่ 4.11 หน้าต่างโปรแกรมที่แสดงข้อมูลของสายส่งในการคำนวณ

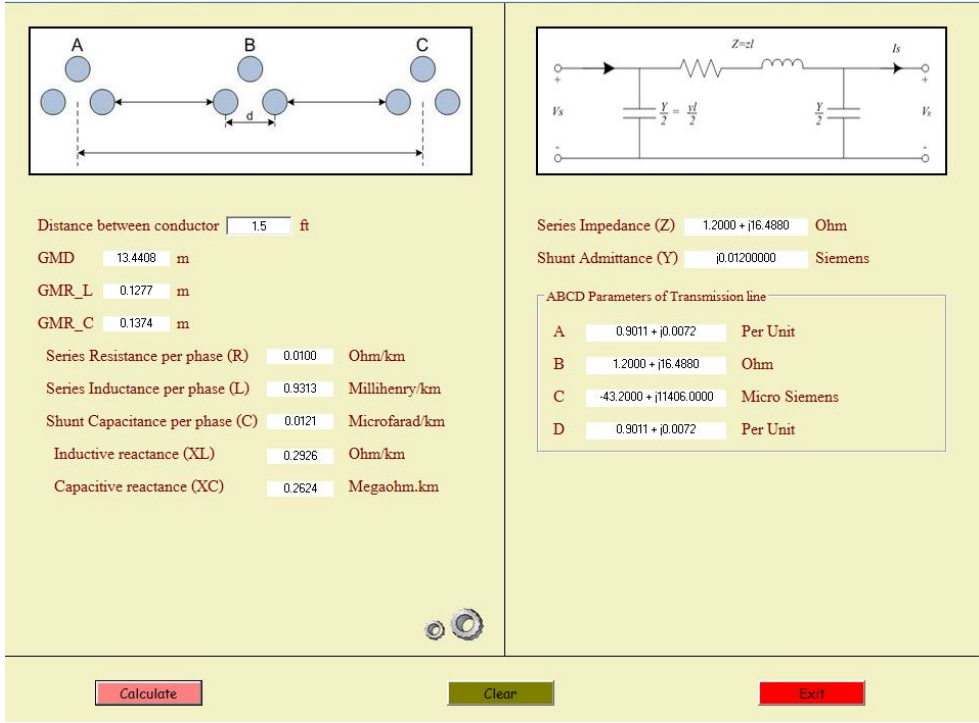

ภาพที่ 4.12 หน้าต่างโปรแกรมที่แสดงผลการคำนวณตามภาพที่ 4.11

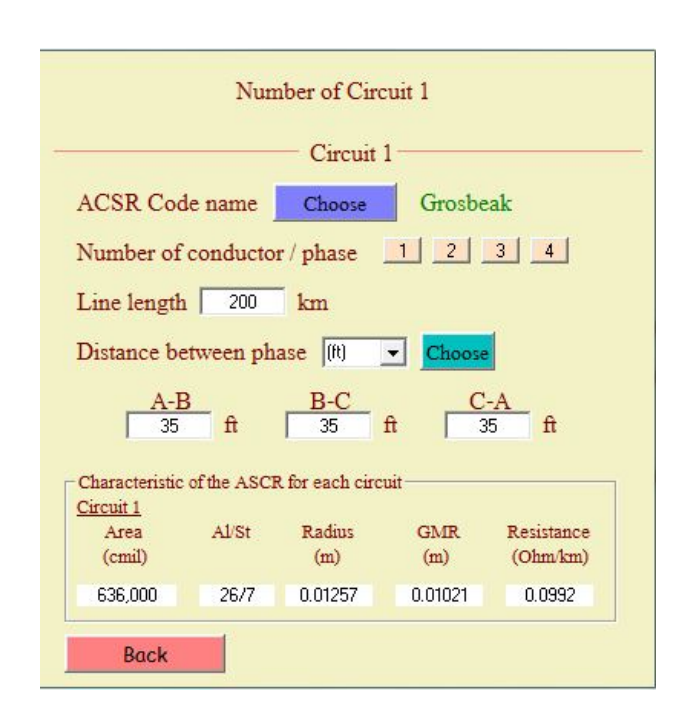

**4.2.4 การทดสอบและผลการทดสอบโปรแกรมการคํานวณแบบ 1 วงจร4 ตัวนําต่อเฟส**

ภาพที่ 4.13 หน้าต่างโปรแกรมที่แสดงข้อมูลของสายส่งในการคำนวณ

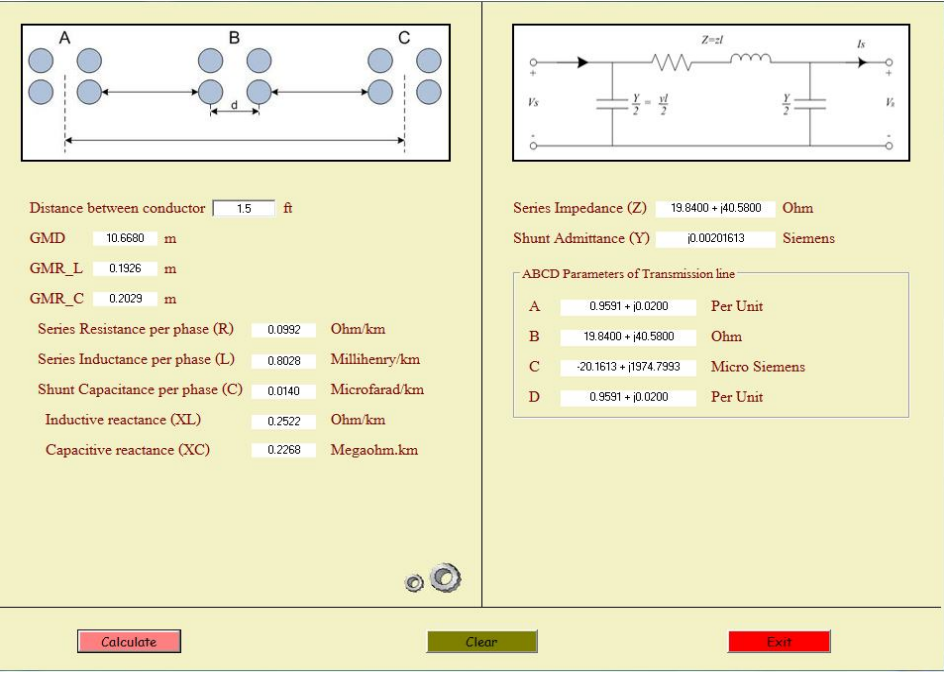

ภาพที่ 4.14 หน้าต่างโปรแกรมที่แสดงผลการคำนวณตามภาพที่ 4.13

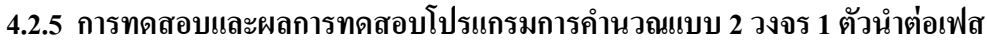

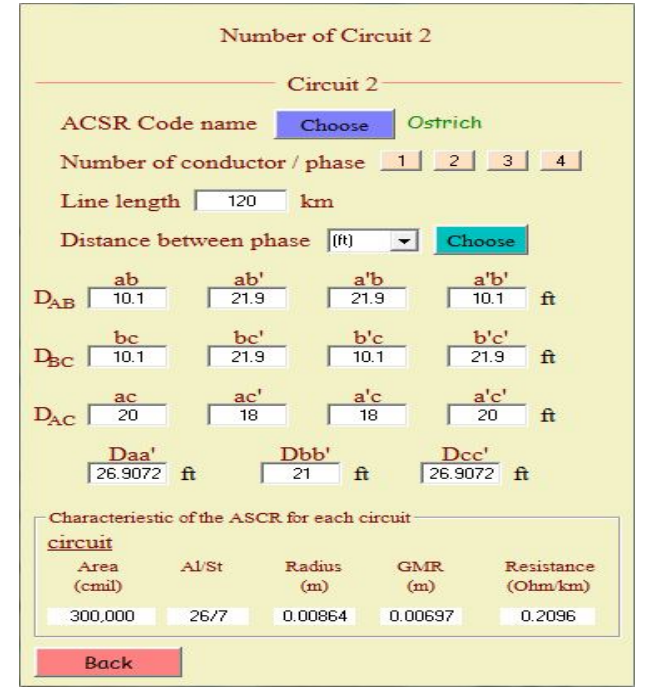

ภาพทีÉ4.15หน้าต่างโปรแกรมทีÉแสดงข้อมูลของสายส่งในการคํานวณ

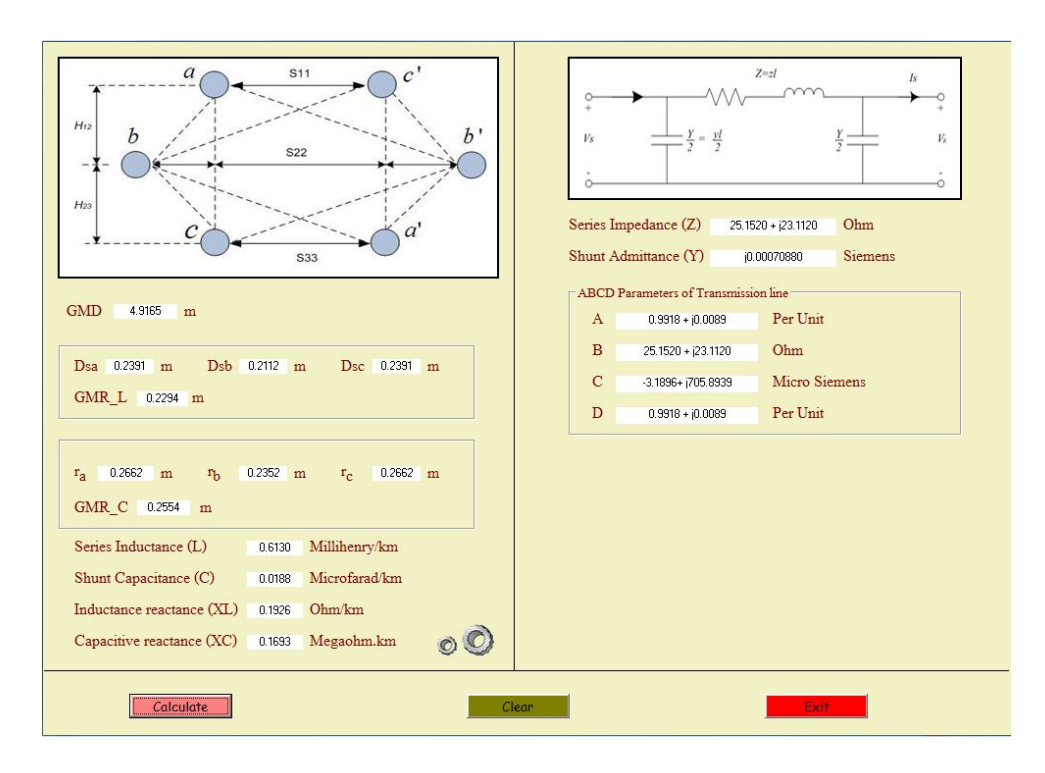

ภาพที่ 4.16 หน้าต่างโปรแกรมที่แสดงผลการคำนวณตามภาพที่ 4.15

### **4.2.6 การทดสอบและผลการทดสอบโปรแกรมการคํานวณแบบ 2 วงจร 2 ตัวนําต่อเฟส**

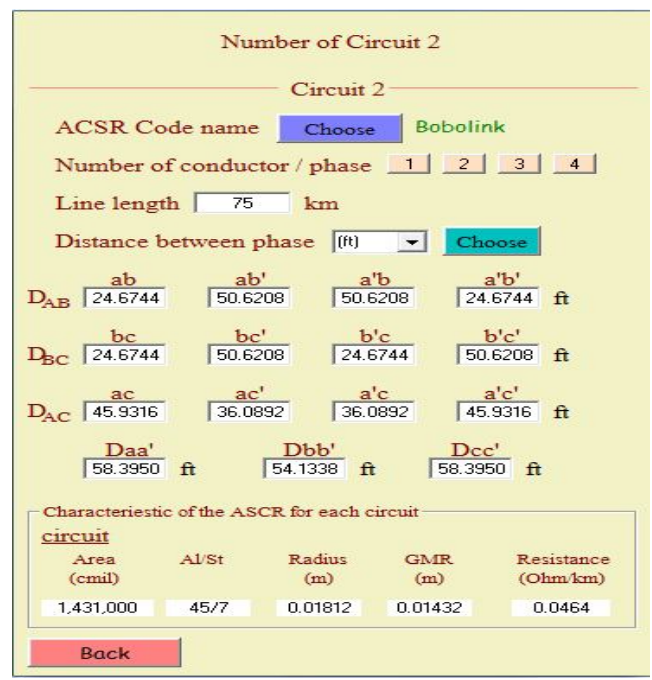

ภาพที่ 4.17 หน้าต่างโปรแกรมที่แสดงข้อมูลของสายส่งในการคำนวณ

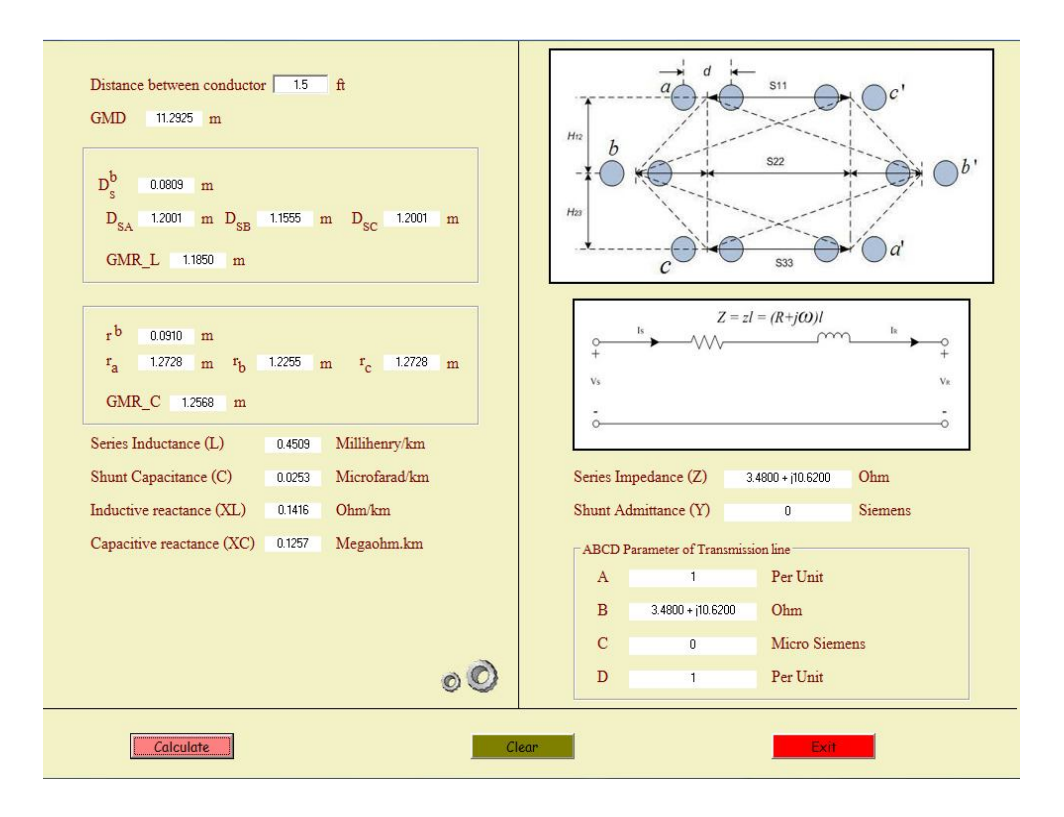

ภาพที่ 4.18 หน้าต่างโปรแกรมที่แสดงผลการคำนวณตามภาพที่ 4.17

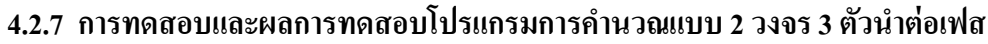

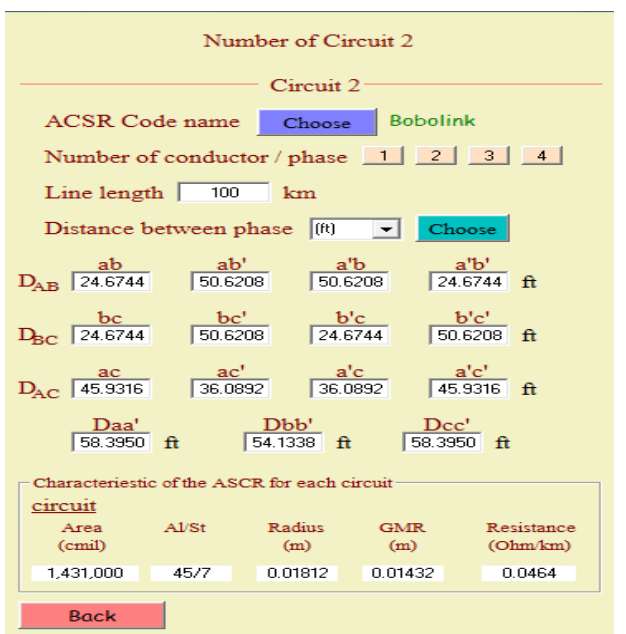

ภาพที่ 4.19 หน้าต่างโปรแกรมที่แสดงข้อมูลของสายส่งในการคำนวณ

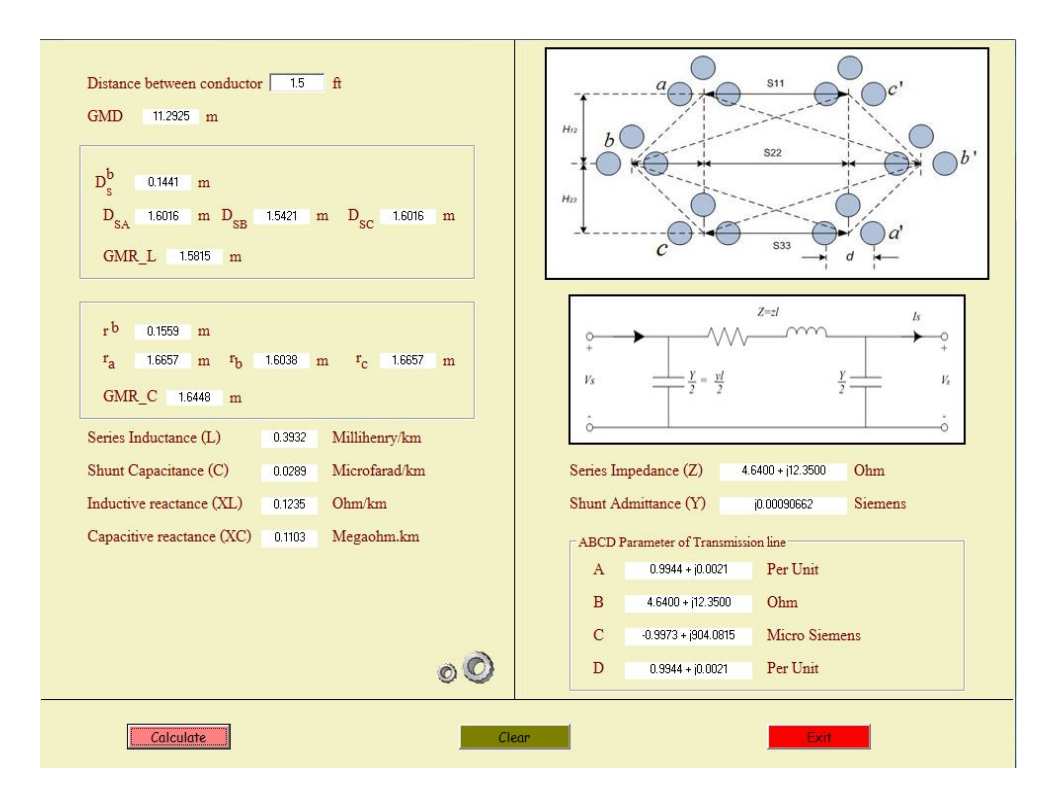

ภาพที่ 4.20 หน้าต่างโปรแกรมที่แสดงผลการคำนวณตามภาพที่ 4.19

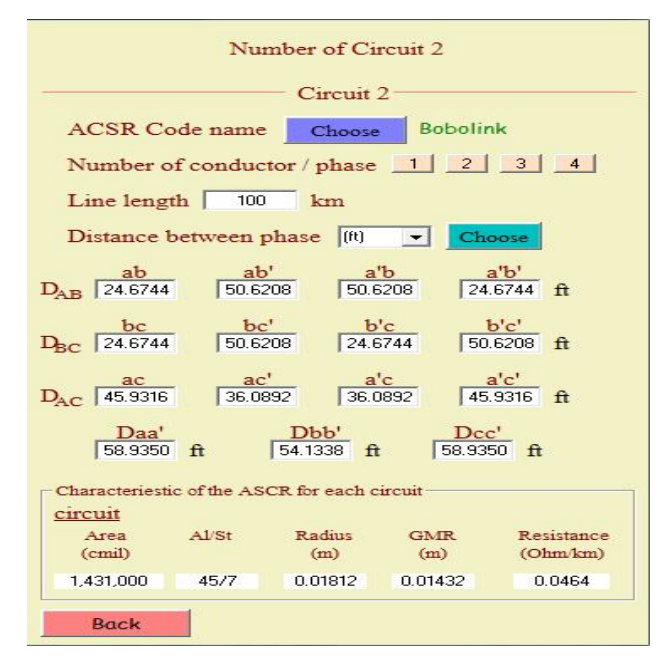

**4.2.8 การทดสอบและผลการทดสอบโปรแกรมการคํานวณแบบ 2 วงจร 4 ตัวนําต่อเฟส**

ภาพที่ 4.21 หน้าต่างโปรแกรมที่แสดงข้อมูลของสายส่งในการคำนวณ

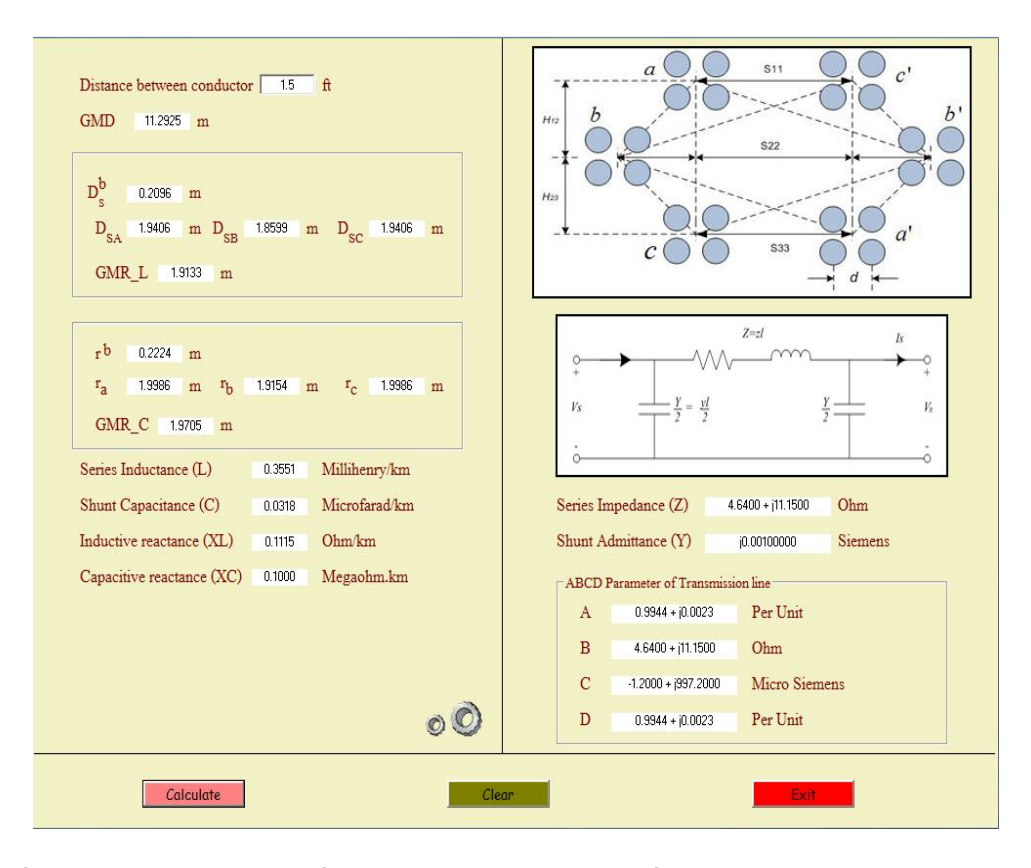

ิภาพที่ 4.22 หน้าต่างโปรแกรมที่แสดงผลการคำนวณตมภาพที่ 4.21

# **4.3 ผลการทดลองโปรแกรมช่วยสอนเรืÉองคุณลักษณะของสายส่งไฟฟ้ ากําลัง**

ในการเขียนโปรแกรมช่วยสอนนั้น ผู้จัดทำโครงงานได้เขียนขึ้นเพื่อใช้ในการช่วยสอนที่ เกี่ยวข้องกับทฤษฎีของสายส่งไฟฟ้ากำลังและขั้นตอนการทำงานของชุดปฏิบัติการสายส่งไฟฟ้า ึกำลัง ในตัวโปรแกรมช่วยสอนจะมีเนื้อหา แบบทดสอบ โปรแกรมช่วยคำนวณพารามิเตอร์ รูปภาพ ้ขั้นตอนการทำงาน เอกสารอ้างอิง และรูปผู้จัดทำโครงงานชุดนี้ ขั้นตอนการทดลองและผลการ ทดลองนั้นผู้จัดทำโครงงานได้แบ่งเป็นข้อๆดังต่อไปนี้

### **4.3.1 หน้าหลักของโปรแกรม**

ในส่วนนี้จะเป็นหน้าหลักประกอบด้วย เนื้อหา แบบทดสอบ โปรแกรมคำนวณ พารามิเตอร์ รูปภาพทำงาน เอกสารอ้างอิง และสมาชิกภายในกลุ่ม เมื่อกดปุ่มสีเหลืองโปรแกรมก็จะ ลิงค์ไปยังเมนูที่เราเลือก โดยลายละเอียดเมนูต่างๆที่อยู่ในหน้าหลักจะอธิบายในหัวข้อต่อไป

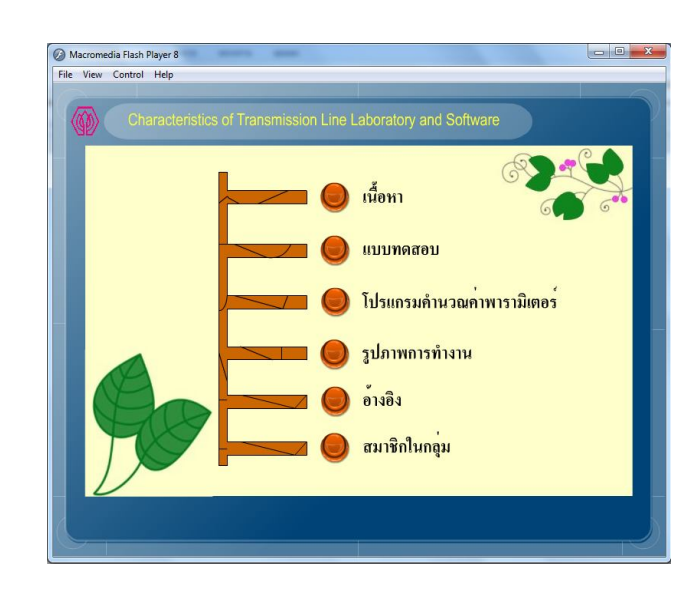

ภาพทีÉ4.23 หน้าหลักของโปรแกรมช่วยสอน

## **4.3.2 หน้าต่างโปรแกรมของเนืÊอหา**

หน้าโปรแกรมหน้านี้คือ ส่วนของเนื้อหาหรือทฤษฎีที่เกี่ยวข้องกับการทำโครงงาน ทั้งหมด เช่น ทฤษฎีของสายส่ง, พารามิเตอร์ RLC, สมรรถนะของสายส่งไฟฟ้ากำลัง, ทฤษฎีของ โปรแกรม Macromedia Flash, ทฤษฎีของโปรแกรม Visual basic,การออกแบบและการจําลอง โครงงาน และตัวอย่างการใช้โปรแกรม

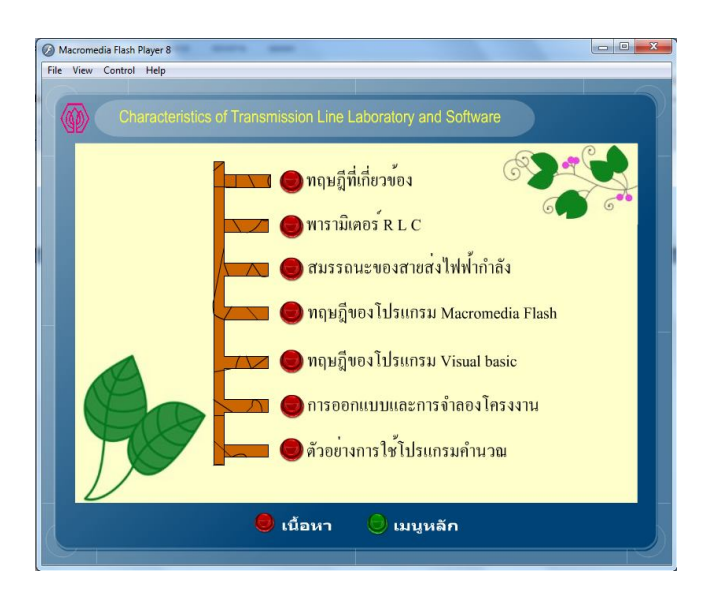

ภาพที่ 4.24 หน้าต่างโปรแกรมของเนื้อหา

### 4**.3.3 หน้าต่างโปรแกรมของแบบทดสอบ**

หน้าต่างโปรแกรมส่วนนี้จะเป็นแบบทดสอบที่ใช้สำหรับทดสอบทฤษฎีเกี่ยวกับสายส่ง ไฟฟ้ากำลัง เมื่อกดปุ่มสีเหลืองในภาพที่ 4.25ก จะปรากฏหน้าต่างโปรแกรมภาพที่ 4.25ข ซึ่งรวม เอาแบบทดสอบจากข้อสอบสภาวิศวกรมาไว้ในการทดสอบ ซึ่งมีจำนวน 10 ข้อ ถ้ากดข้อที่คำตอบ ผิดโปรแกรมก็จะให้เลือกใหม่ แต่ถ้าเลือกคําตอบทีÉถูกต้องโปรแกรมจะข้ามไปข้อใหม่โดยอัตโนมัติ

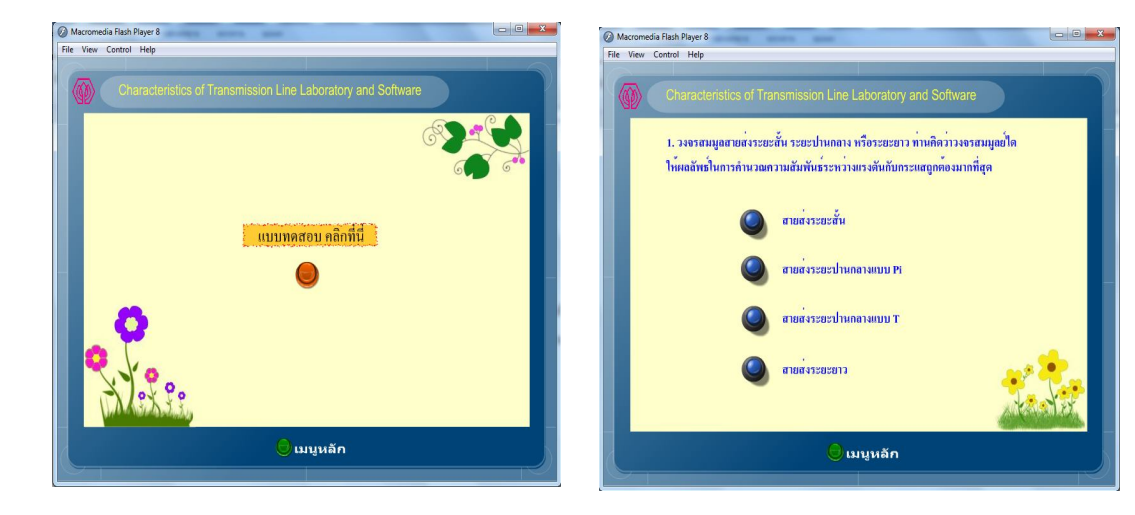

(ก) หน้าต่างโปรแกรมสําหรับกดเข้า (ข) หน้าต่างโปรแกรมแบบทดสอบ ไปหาหน้าต่างแบบทดสอบ ภาพทีÉ4.25ตัวอย่างหน้าต่างโปรแกรมในส่วนของแบบทดสอบ

**4.3.4 โปรแกรมการคํานวณพารามิเตอร์ RLC และค่าตัวแปรคงทีÉ ABCD** หน้าต่างโปรแกรมส่วนนี้ จะเป็นหน้าต่างที่จะเปิดลิงค์ไปยังโปรแกรมคำนวณ ค่าพารามิเตอร์ RLC และค่าตัวแปรคงที่ ABCD ดังภาพที่ 4.26 ในการจะเข้าสู่โปรแกรมคำนวณ ้จะต้องทำการดาวน์โหลดมาติดตั้งที่คอมพิวเตอร์ก่อน ถึงจะสามารถเข้าสู่โปรแกรมคำนวณได้

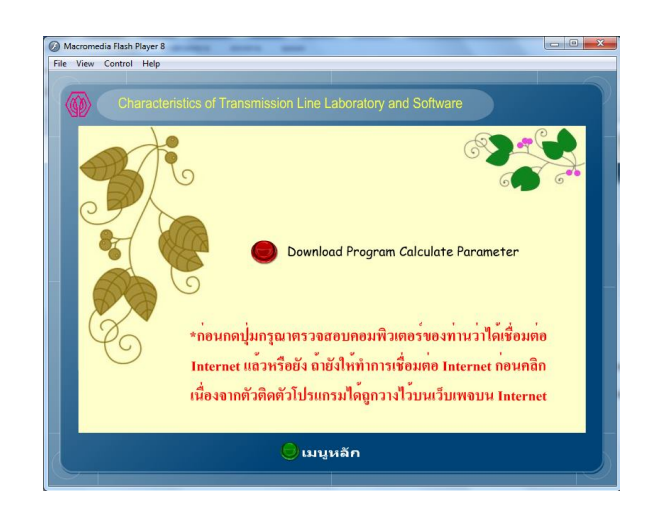

ภาพทีÉ4.26หน้าต่างสําหรับดาวน์โหลดโปรแกรมคํานวณพารามิเตอร์ของสายส่งไฟฟ้ ากําลัง

## 4.3.5 หน้าต่างขั้นตอนการทำชุดปฏิบัติการ (ชุดทดลอง) สายส่งไฟฟ้ากำลัง

หน้าต่างโปรแกรมส่วนนี้จะเป็นหน้าต่างที่ลำดับขั้นตอนการทำชุดปฏิบัติการ (ชุด ทดลอง) สายส่งไฟฟ้ากำลังโดยที่จะมีปุ่มกดอยู่ทางด้านขวาล่างของหน้าต่างโปรแกรมดังภาพที่ 4.27ก เมื่อกดปุ่มเลื่อนก็จะเลื่อนไปยังหน้าต่อไปดังภาพที่ 4.27 ข

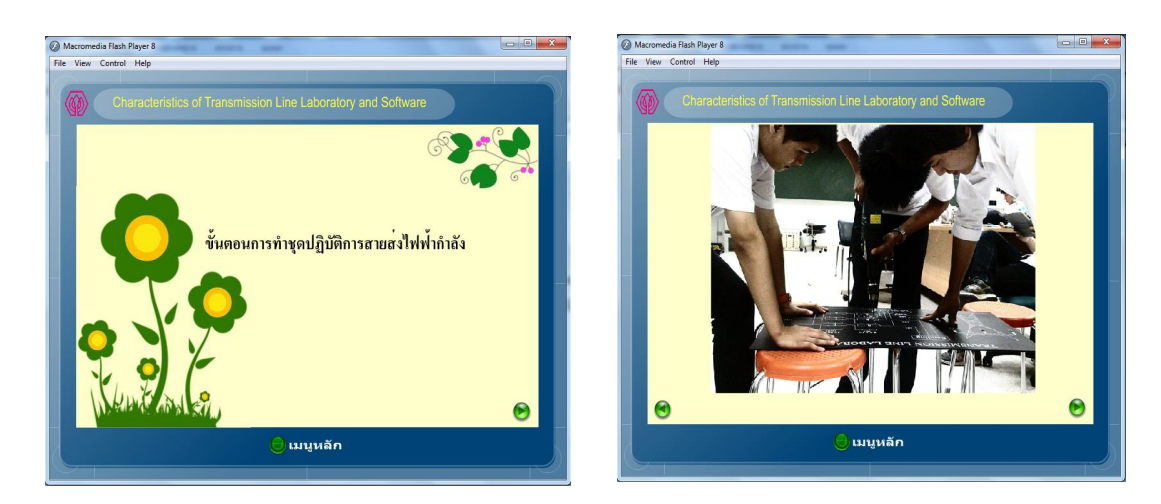

(ก) หน้าต่างโปรแกรมขั้นตอนการทำงาน (ข) หน้าต่างโปรแกรมรูปภาพขั้นตอนการทำงาน ภาพทีÉ 4.27ตัวอย่างหน้าต่างโปรแกรมช่วยสอนในส่วนของการทําชุดปฏิบัติการ

### **4.3.6 หน้าต่างโปรแกรมส่วนหนังสืออ้างอิง**

หน้าต่างโปรแกรมส่วนนี้จะเป็นหนังสืออ้างอิงทั้งหมดที่ใช้สำหรับการจัดทำโครงงาน ส่วนประกอบของหน้าต่างโปรแกรมดังภาพที่ 4.28

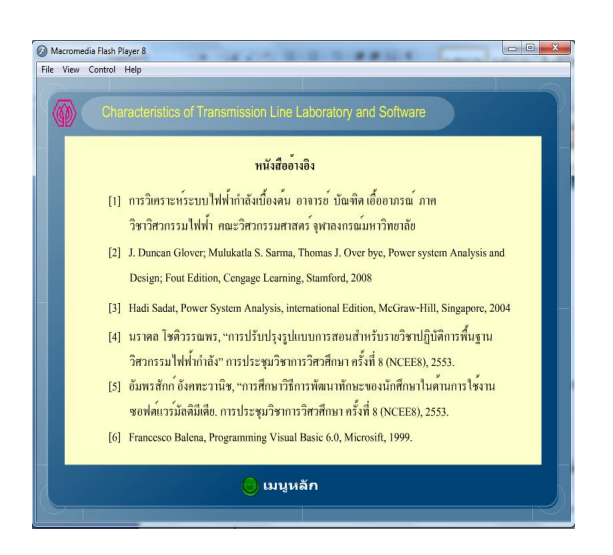

ภาพทีÉ4.28 หน้าต่างโปรแกรมส่วนของหนังสืออ้างอิง

**4.3.7 หน้าต่างโปรแกรมส่วนของรายชืÉอผู้จัดทําโครงงานและอาจารย์ทีÉปรึกษา** หน้าต่างโปรแกรมส่วนนี้จะเป็นในส่วนรายชื่อผู้จัดทำโครงงานและอาจารย์ที่ปรึกษา โครงงานดังภาพที่ 4.29

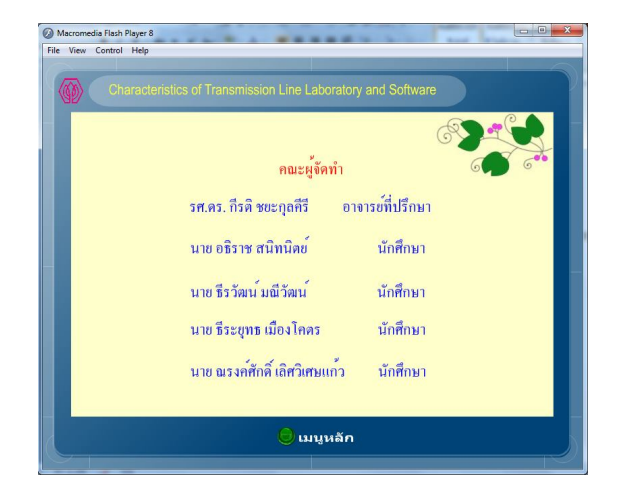

ภาพที่ 4.29 หน้าต่างโปรแกรมรายชื่อผู้จัดทำโครงงานและอาจารย์ที่ปรึกษา